## $6.1$ **Setup menu**

In the Setup menu there are various submenus available to configure specific sections of the scale operation. The top level items in the Setup menu are shown in Figure 6.2.

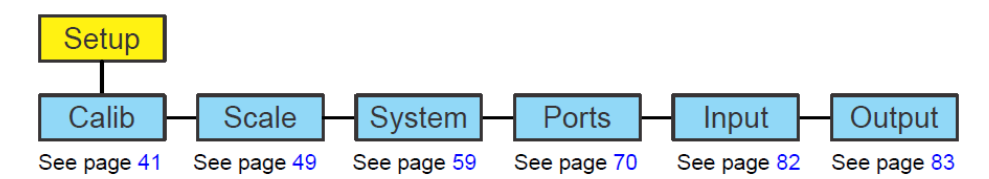

Calib:标定设置菜单

Scale:称的设置菜单

System: 系统设置菜单

Ports: 端口设置菜单

1)首先进入系统设置菜单

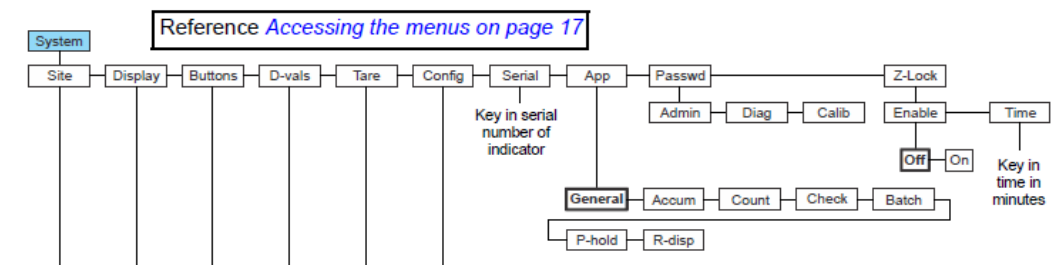

- 1.1) 密码 3088 进入, setup/system/site/
- 1.2) 把当前的 CHINA 修改成 GB
- 1.3) setup/system/config/reset/all
- 1.4) 保存 、退出
- 2. 然后再次进入系统设置菜单,
	- 2.1) 密码 3088 进入, setup/system/display/update 把 10 修改成 2
	- 2.2) 然后退出到 setup
- 3. 然后进入 scale 设定菜单

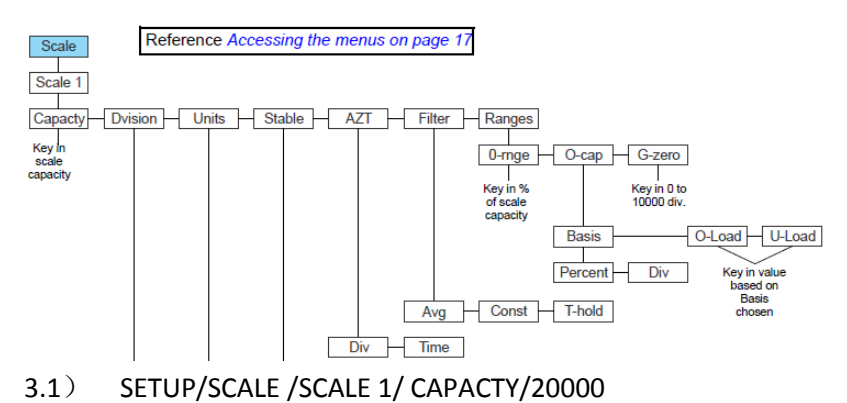

- 3.2) SETUP/SCALE /SCALE 1/ DVISION/2
- 3.3) SETUP/SCALE /SCALE 1/FILTER/AVG/30
- 3.4) SETUP/SCALE /SCALE 1/FILTER/CONST/5
- 3.5) SETUP/SCALE /SCALE 1/RANGES/0-RANGE/50
- 3.6) SETUP/SCALE /SCALE 1/RANGES/G-ZERO/10000
- 3.7) 退出到 setup
- 4. 然后进入标定菜单

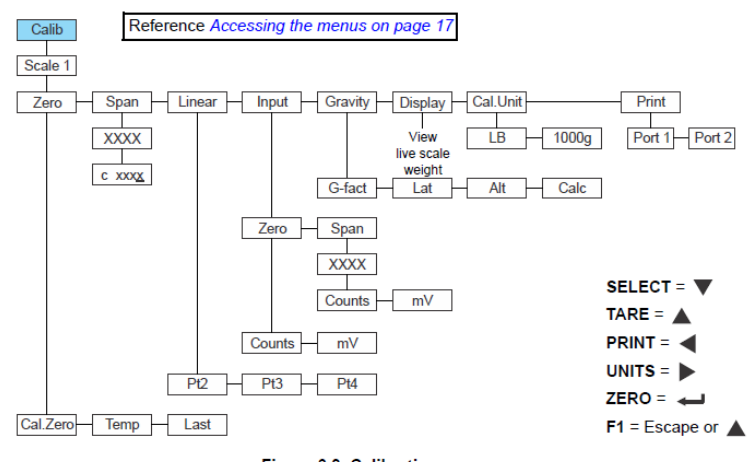

Figure 6.3 Calibration menu

- 4.1) SETUP/CALIB/SCALE 1 /ZERO/CAL.ZERO
- 4.2) SETUP/CALIB/SCALE 1/SPAN/(输入你的加载重量)
- 5. 保存,退出